## **Instructions for using the mobile app "Cloud clinic»**

(Инструкция по работе с мобильным приложением «Облачная поликлиника»)

**1. Download the Cloud clinic mobile app to your smartphone (Скачайте мобильное приложение «Облачная поликлиника» в смартфон)**

 $\hat{O}$ • apps.apple.com/us/app/облачная-поликлиника/id1389806334?l=en  $\mathcal{C}$  $\hat{\mathbf{u}}$ Mac Watch Music Support **App Store Preview** This app is available only on the App Store for iPhone Облачная поликлиника IK KHOST, OOO Free

## For Apple smartphone (Для смартфонов Apple):

## For Android smartphone (Для смартфонов Android):

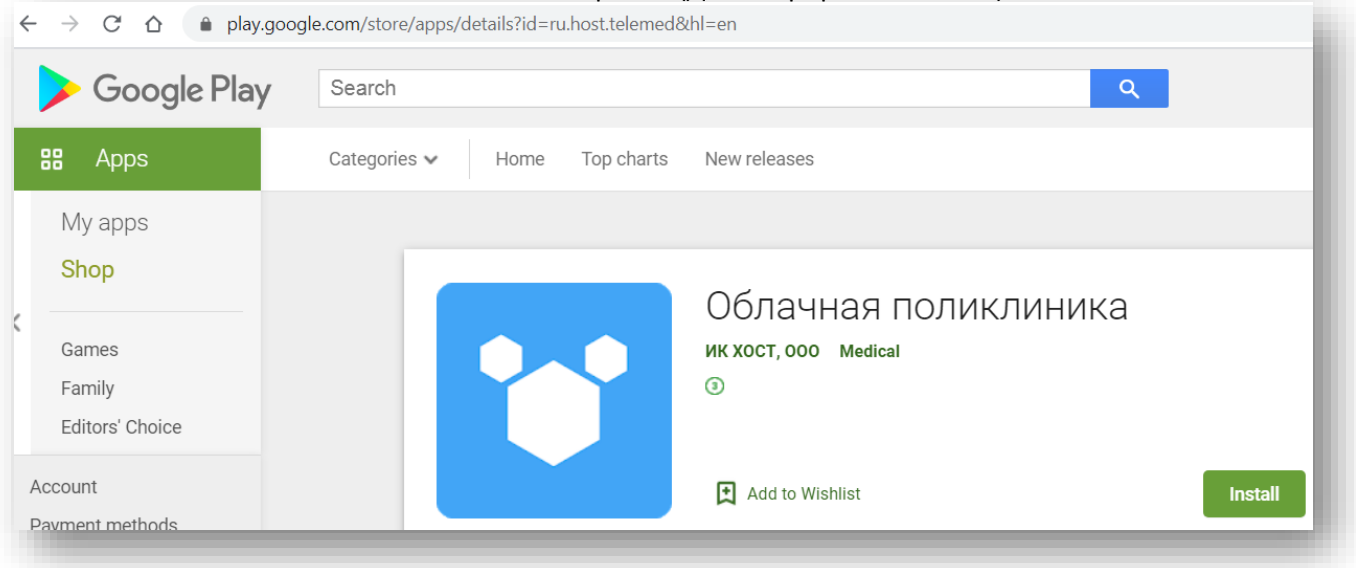

PAGE

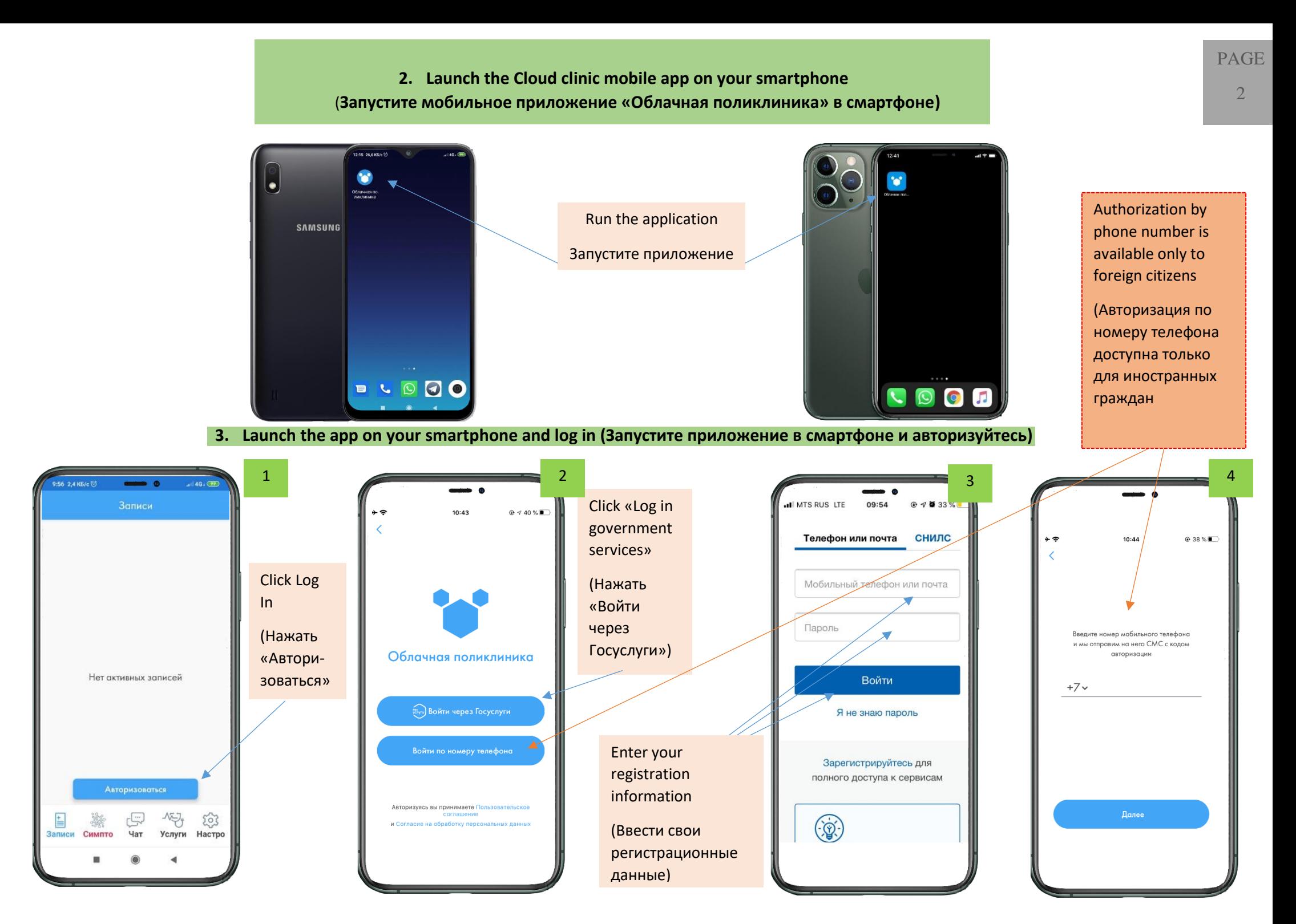

**4. Mark your location (Внесите отметку о Вашем месторасположении)**

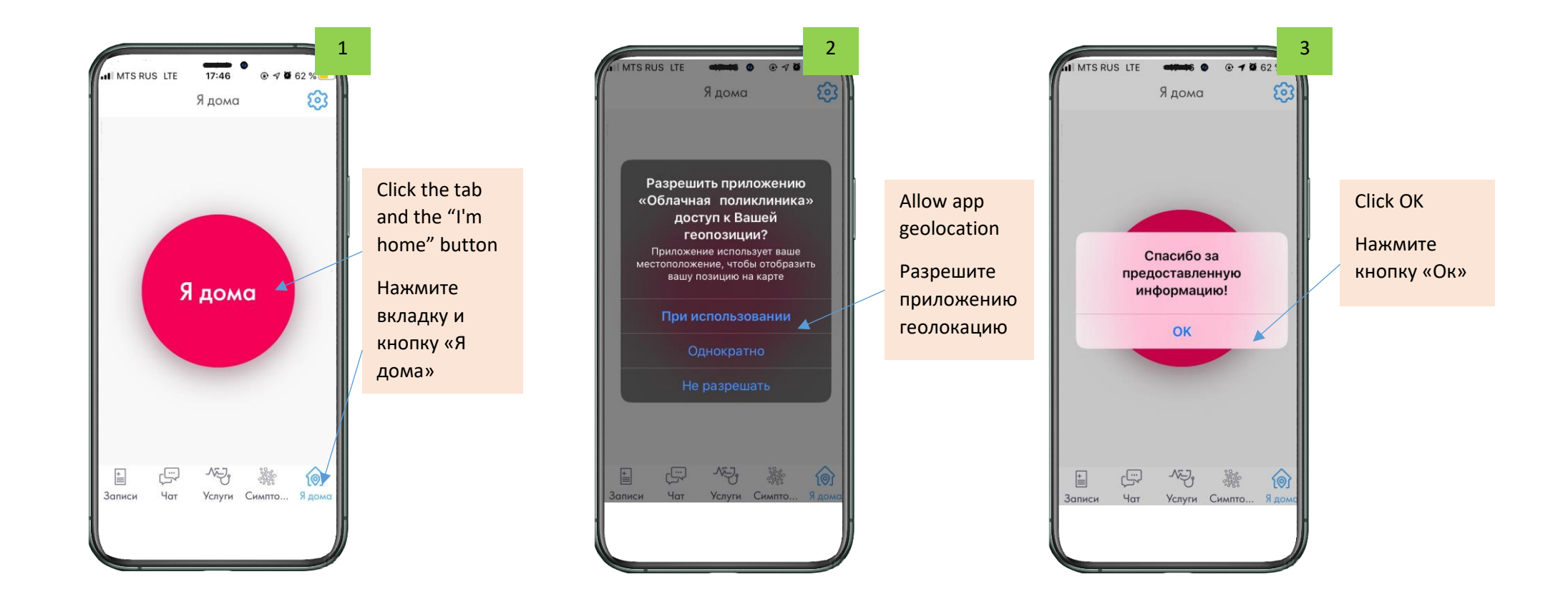

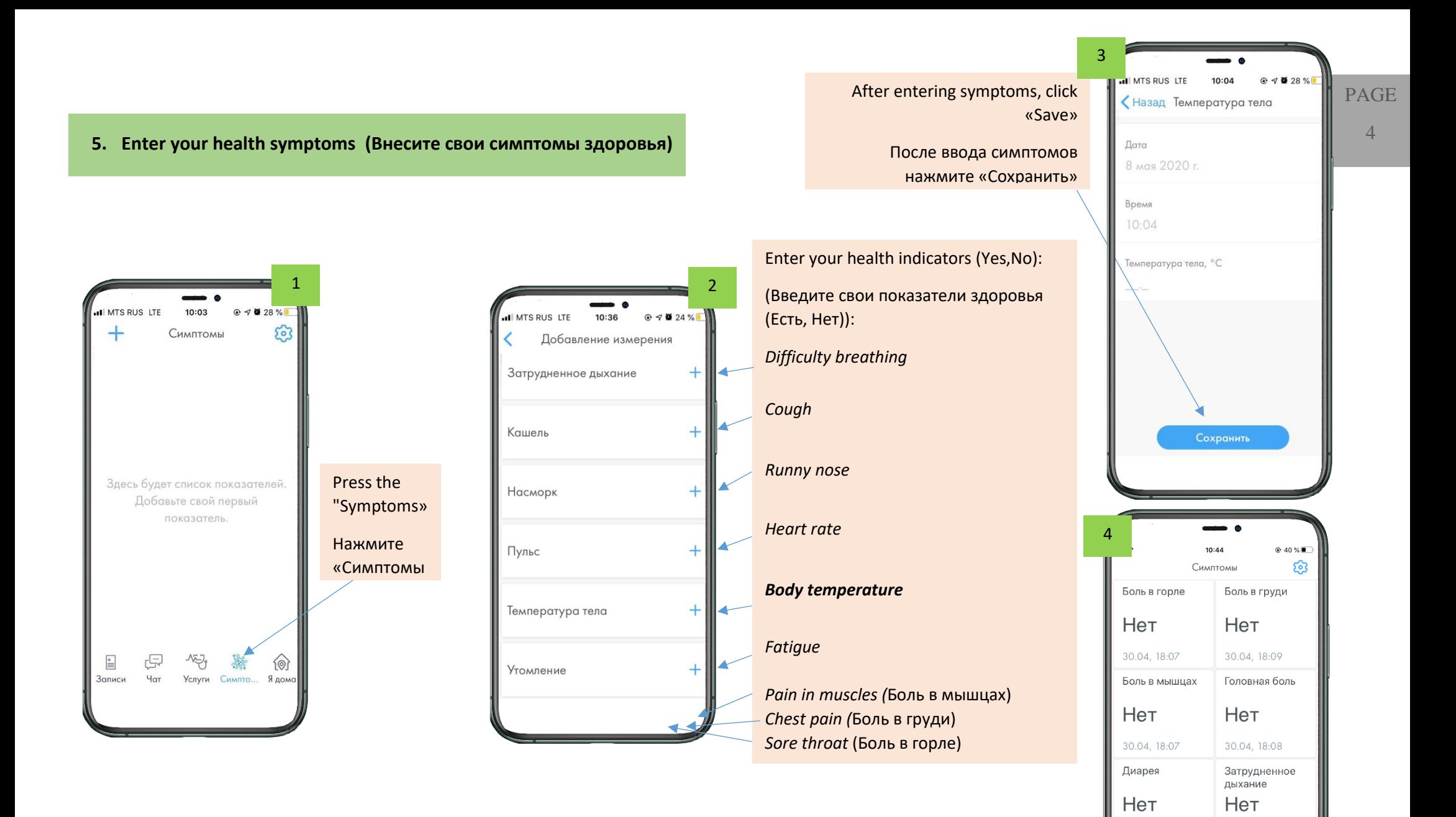

30.04, 18:07

侵

**Move** 

Каше

 $\mathbb{E}$ 

Записи

30.04 18:09

卷

Услуги Симптомы Ядома

 $\circ$ 

Добавить показатель

心

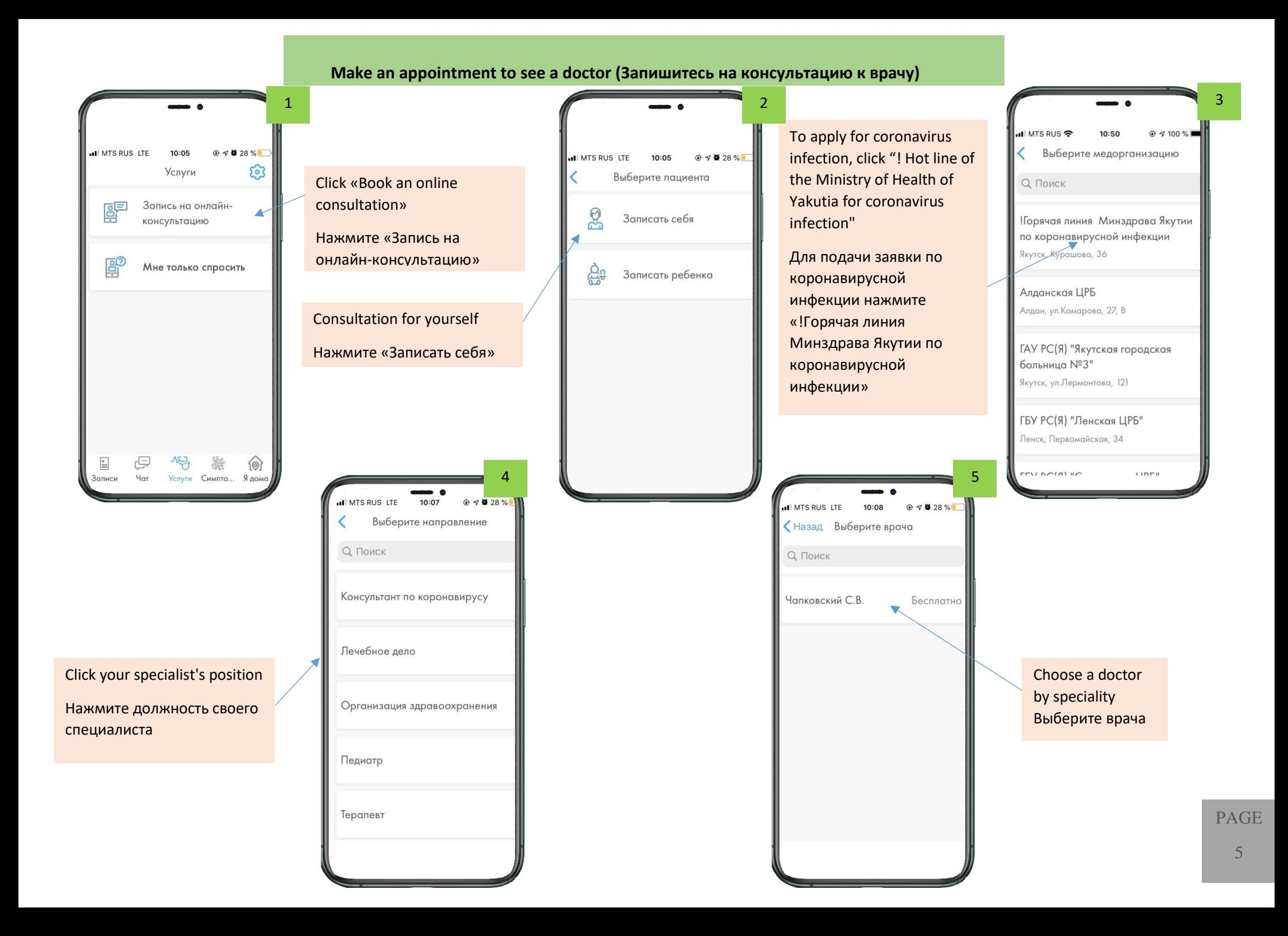

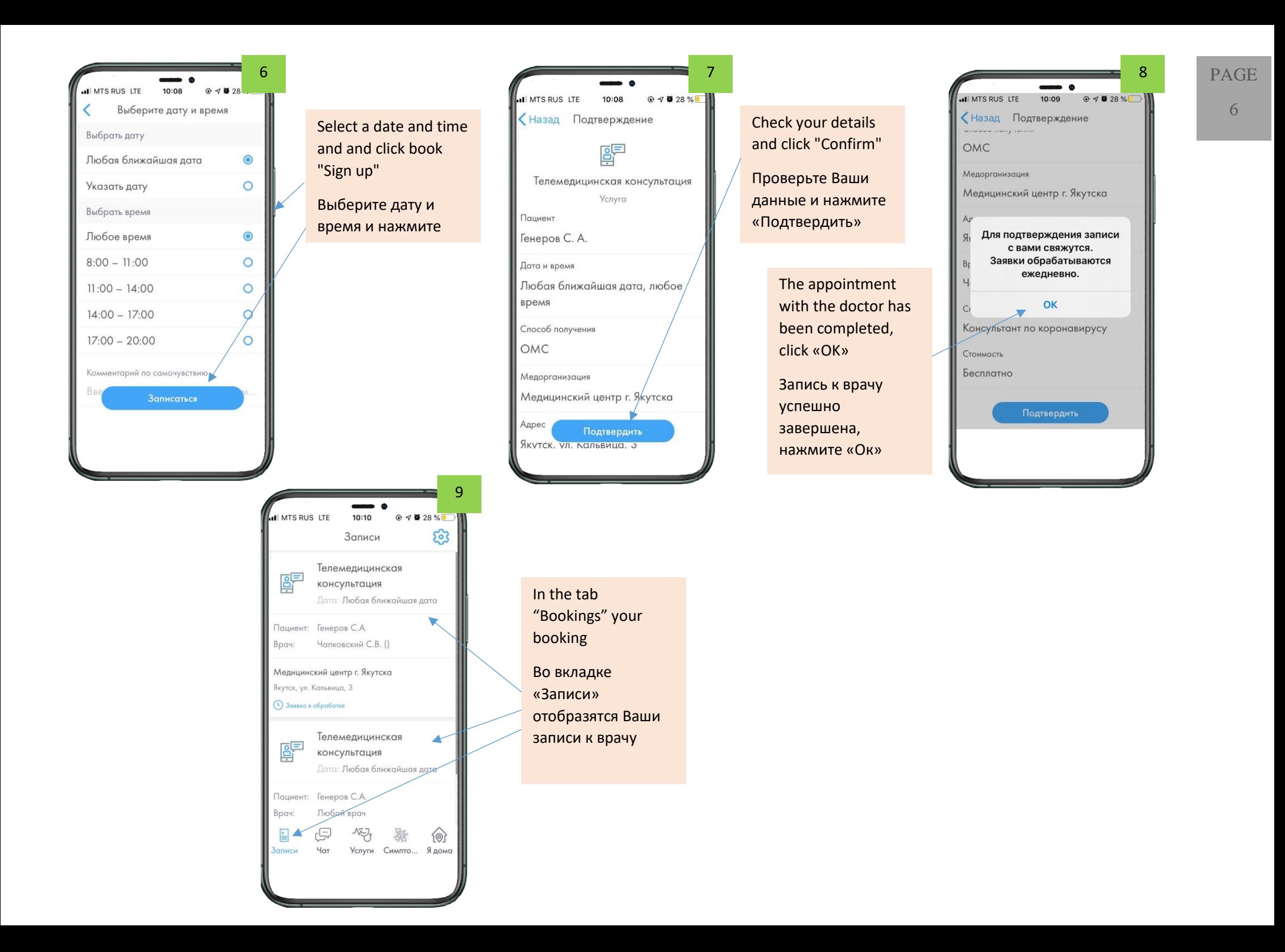

## **6. Consultation with a doctor (Консультация с врачом)**

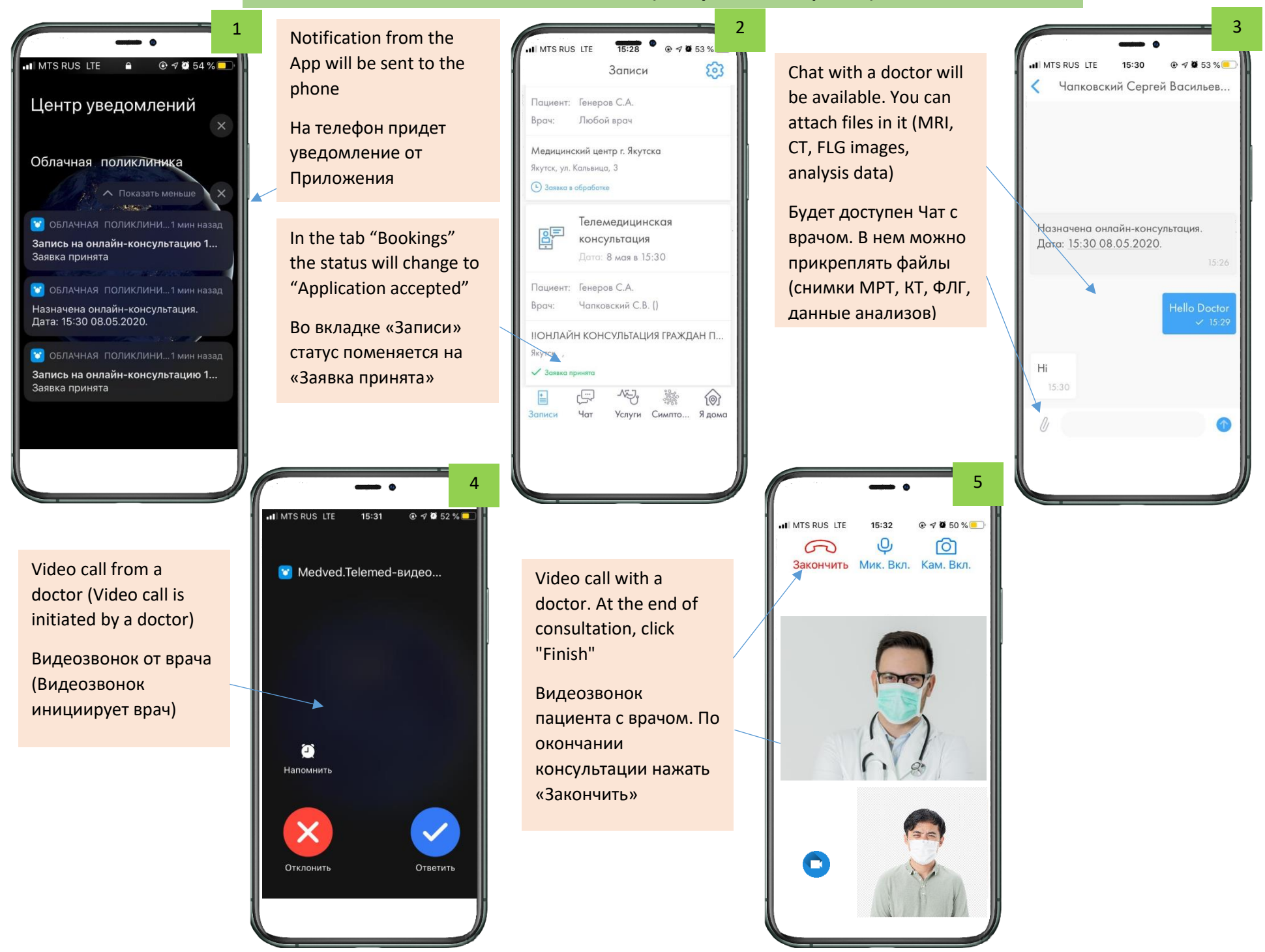

PAGE

7